# **Distribution EOLE - Tâche #34541**

Scénario # 34369 (Terminé (Sprint)): Traitement express MEN (26-29)

## **EOLE 2.9 : Plus de menu semi-graphique en 2.9 en se connectant eole/eole**

29/08/2022 11:27 - Fabrice Barconnière

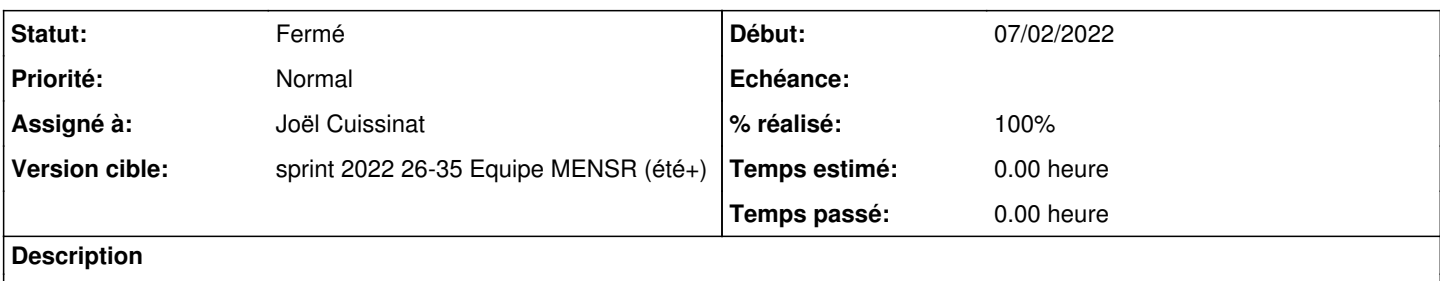

Reproduit sur etb1.amon-2.9.0a-instance-default et etb1.scribe-2.9.0a-instance-AvecImport

## **Révisions associées**

### **Révision 1565d0cc - 29/08/2022 17:37 - Joël Cuissinat**

Verify shell for user eole at first instance

Ref: #34541

## **Révision 73710c6d - 29/08/2022 17:41 - Joël Cuissinat**

Pylint cleaning

Ref: #34541

## **Historique**

#### **#1 - 29/08/2022 12:10 - Joël Cuissinat**

Sur les installation "ISO EOLE", la modification du shell est effectuée par l'installeur : [https://dev-eole.ac-dijon.fr/projects/eole-preseed/repository/eole-preseed-handsoff/revisions/master/entry/preseed/classes/eole/2.9/late\\_script](https://dev-eole.ac-dijon.fr/projects/eole-preseed/repository/eole-preseed-handsoff/revisions/master/entry/preseed/classes/eole/2.9/late_script) ( **\$SHELL\_EOLE**)

#### **#2 - 29/08/2022 14:17 - Joël Cuissinat**

En partant de **aca.ubuntu-server-sourcelist-2.8.1** ça fait pareil en fait parce que l'utilisateur "eole" existe déjà ! Dans le cas où il existe déjà mais qu'on demande tout de même le mot de passe à l'instance, il faudrait (ré)exécuter :

adduser --shell /usr/bin/manage-eole eole

ou

chsh --shell /usr/bin/manage-eole eole

#### **#3 - 29/08/2022 15:27 - Joël Cuissinat**

*- Sujet changé de Plus de menu semi-graphique en 2.9 en se connectant eole/eole à EOLE 2.9 : Plus de menu semi-graphique en 2.9 en se connectant eole/eole*

## **#4 - 29/08/2022 15:28 - Joël Cuissinat**

*- Statut changé de Nouveau à En cours*

### **#5 - 29/08/2022 15:28 - Joël Cuissinat**

*- Assigné à mis à Joël Cuissinat*

## **#6 - 29/08/2022 15:47 - Joël Cuissinat**

On peut éventuellement vérifier la version avant :

import pwd pwd.getpwnam('eole').pw\_shell '/bin/bash'

## **#7 - 29/08/2022 16:02 - Joël Cuissinat**

J'ai envisagé de faire ça dans **debian/eole-server.postinst** mais ce n'est pas concluant car dans notre cas le mot de passe n'est bien pas "\$fpmf&123456\$" ...

Le plus simple est bien de toucher à **creole/reconfigure.py** ;)

#### **#8 - 29/08/2022 17:48 - Joël Cuissinat**

*- Statut changé de En cours à Résolu*

*- % réalisé changé de 0 à 100*

#### **#9 - 30/08/2022 09:28 - Fabrice Barconnière**

OK

## **#10 - 30/08/2022 09:28 - Fabrice Barconnière**

*- Statut changé de Résolu à Fermé*

*- Restant à faire (heures) mis à 0.0*